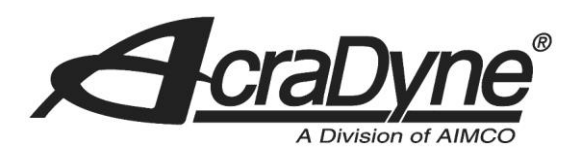

# **Service Bulletin**

10000 SE Pine Street

Portland, OR 97216

# **OneToo – Moment Alpha – Bluetooth**

**Bulletin # SB00034**

TEL: 800.852.1368

FAX: 503.262.3410

www.aimco-global.com

**Pairing Instructions** Authors: Michael Schnell

Date: October 18, 2018

### **Introduction**

The Moment Alpha wrench/controller kit requires a Bluetooth signal to operate effectively. Below are steps to pair them via Bluetooth

## **Equipment/Software**

- CPSKV00 Wrench Handle with battery
- Bench mount or Portable tablet

### **Hardware Setup**

- Power on the bench mount or portable tablet
- Power on CPSKV00 Wrench Handle

SB00034 1 10/18/2018

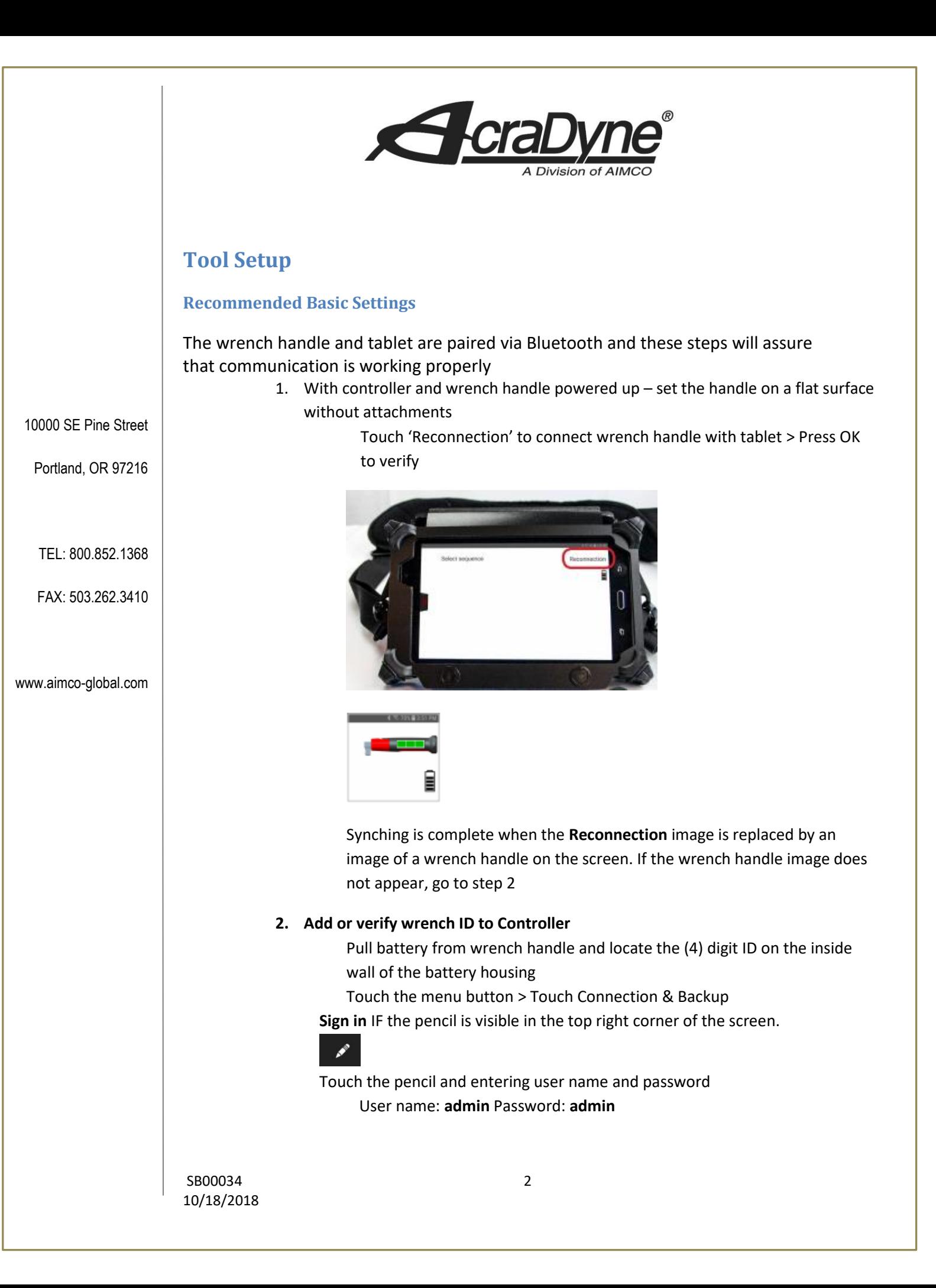

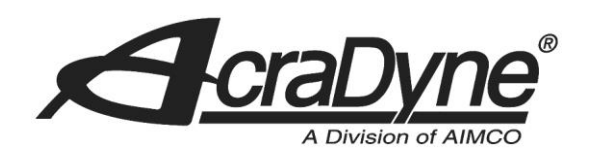

From the Connection & Backup screen, Touch 'Wrench' and enter or validate the (4) digit wrench handle number

Test the connection – from the main menu, repeat step 1 above by touching the 'reconnection' image while the wrench handle is laying flat with no attachment. This is the final step for bench mount controller pairing. Further steps may be necessary for the portable tablet, see below.

#### **Pair Wrench in Android Tablet Settings > Bluetooth**

Go to setting in tablet > swipe down from top to touch '*setting'* icon

Touch 'Connections'

Touch 'Bluetooth

Turn on Bluetooth and look for available devices

Unpair any existing paired devices that are not the wrench handle being paired at this time

With wrench handle on – you will see the device 'AlphaTooOne\_XXXX'

Enter device PIN code. This code is the inverse of the wrench ID. See example below:

The code PIN of the wrench is the ID wrench but Inverse like this ID wrench =  $0145$  => PIN =  $4501$ 

Navigate back out of settings by touching the return arrow symbol imbedded on the side of the tablet until the OneToo system appears

#### **Restart tablet**

Upon re-boot, touch the reconnection space while the wrench handle is on

Connectivity is confirmed when the wrench handle is visible in upper right corner of the tablet as shown in image

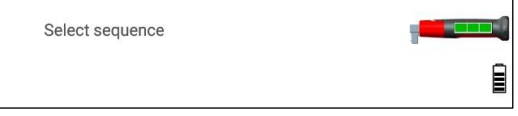

10000 SE Pine Street

Portland, OR 97216

TEL: 800.852.1368

FAX: 503.262.3410

www.aimco-global.com